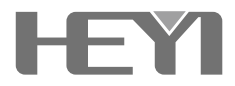

# 网络报警主机 HY-W1产品说明书

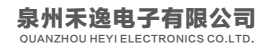

# 目 录

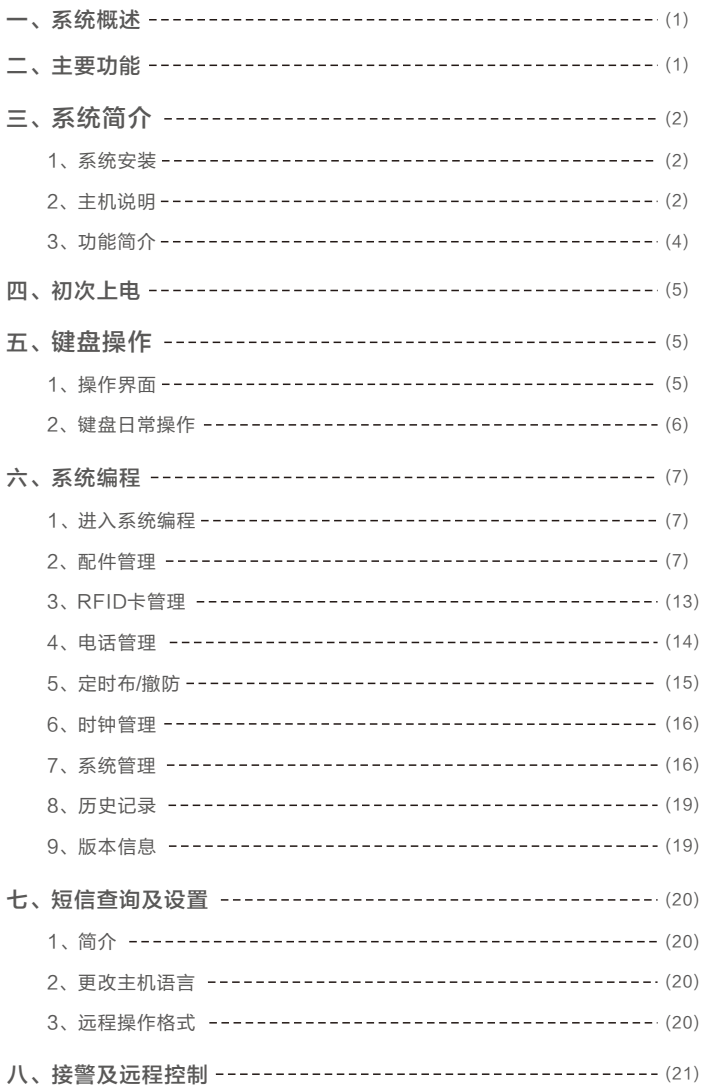

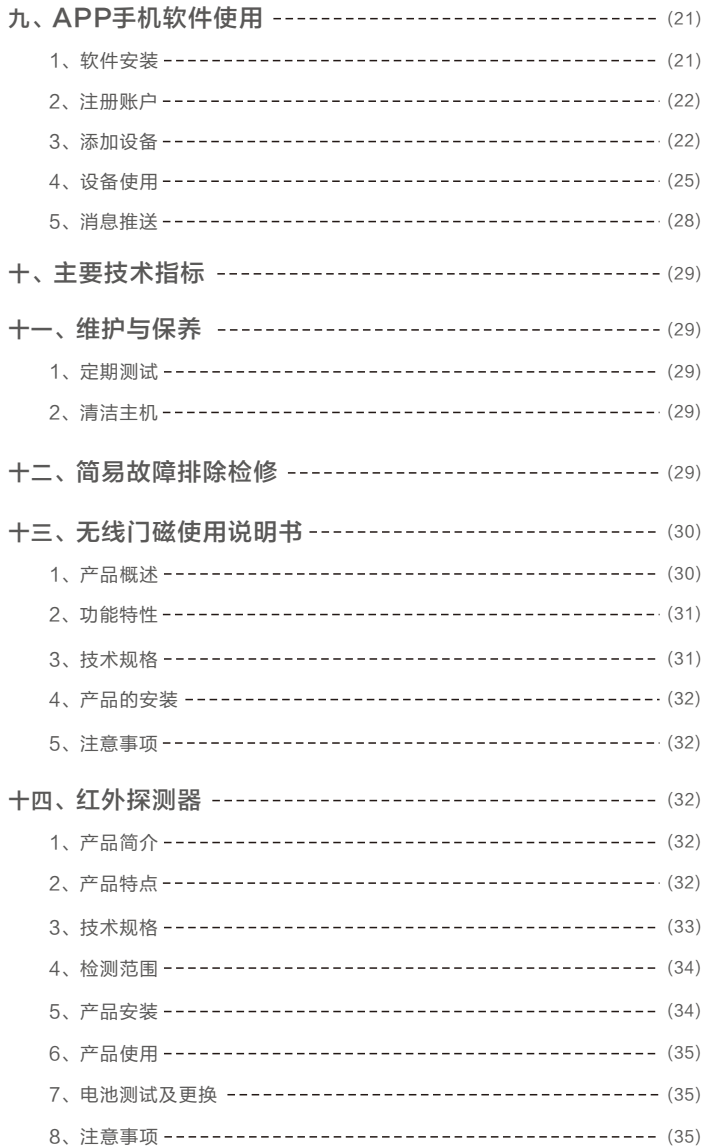

# 第一章 系统概述

W1系统采用了目前国际上最先进的数字传感和通信技术,是一款集防盗、防火、 防煤气泄漏为一体的智能型报警控制系统。采用2.4寸LCD彩屏,多语言图文显示,独 创的主机操作系统,操作简单明了。支持IOS和Android 手机APP应用软件,可通过手 机 软 件 对 系 统 进 行 远 程 操 作 和 编 程 , 并 支 持 多 个 国 家 语 言 。 该 系 统 采 用 WIFI/GSM/GPRS无线网络数字信号处理技术。报警时语音、消息推送、报警弹屏告 知警情。W1外型美观大方,功能强大,是家庭小区、金融系统、机关企事业单位安全 防范的理想选择。

为了便于您对该系统的熟练操作和应用,也为了该系统更好的服务于您,我们强烈 建议您在使用该产品之前仔细阅读说明书的详细内容。

# 第二章 主要功能

- ◆ WIFI/GPRS/SMS多网传送警情,两种网络备份模式选择。
- ◆ 采用LCD彩屏和语音导航,多语言图文显示,操作简单明了。
- ◆ 可学习8个遥控器, 支持在家布防和离家布防两种布防方式。
- ◆ 32个无线防区,提供13种防区类型可供选择,可设为停用、延时、盗窃、周界、火 警、 气感、劫警、紧急、医疗、门铃、智能、布撤防、外出提醒等防区类型。
- ◆ 8组接警电话,可设置为短信、语音、短信和语音、中心等类型。
- ◆ 能与大型接警中心机联网,兼容国际通用的报警联网Contact ID协议。
- ◆ 支持8个智能插座,可进行报警联动、定时开关、远程操作。
- ◆ 支持门铃防区、布防时防区未关门消息推送提醒。
- ◆ 分级密码设计,1组编程密码,1组用户密码,1组挟持密码。
- ◆ 支持IOS及Android系统手机APP软件,可通过手机端软件对主机进行操作及编程。
- ◆ 支持布/撤防、系统信息、报警信息等多语言消息推送,并且报警信息会自动弹屏、 报警铃声、振动等通知。
- ◆ 支持防区名称可自由更改,实时查看主机的所有状态。
- ◆ 支持快速智能联网、AP配网功能,多部手机同时操控主机,并可选择性分享给其他 用户使用。
- ◆ 支持4组快速简入号码呼叫或直接在键盘输入号码进行呼叫,并支持来电接听功能。
- ◆ 内置警号,1组外接警号和无线警号功能。
- ◆ 异地短信远程操作,支持布防、撤防、监听、系统状态查询等操作。
- ◆ 8组定时自动布/撤防,可根据工作日和休息日设置不同的定时自动布/撤防方案。
- ◆ 内置高容量锂电池,可待机8个小时以上。
- ◆ 可通过APP查询主机最新的250条警情。
- ◆ 支持SIA DC-09

# 第三章 系统简介

# 一、系统安装

### 1、主机安装

本系统采用USB电源线方式,主机可放置桌面也可壁挂安装,安装方便美观、安全 防破坏。主机自带挂机板,壁挂安装时,把挂机板先安装到墙上,然后再把主机挂到挂 机板上; 主机放置桌面时, 也要挂上挂机板。

主 机 应 尽 量 安 装 在 防 范 场 所 的 中 心 地 带 , 同 时 要 兼 顾 无 线 信 号 的 接 收 效 果 和 GSM信号强弱。注意远离大型的金属物体或具有高频干扰的家用电器,同时避开钢筋 混凝土墙体和防火门等屏障。

## 2、无线探测器安装

根据无线探测器说明书所述,将与主机对好码的探测器安装在距主机有效的范围 内。安装后一定要进行测试,确保探测器与主机之间能够正常工作。

无线转发功能:当无线探测器与报警主机因距离较远或墙壁遮挡等原因,主机不能 接收无线探测器发送的信号时,可使用无线转发器增加信号传输距离。

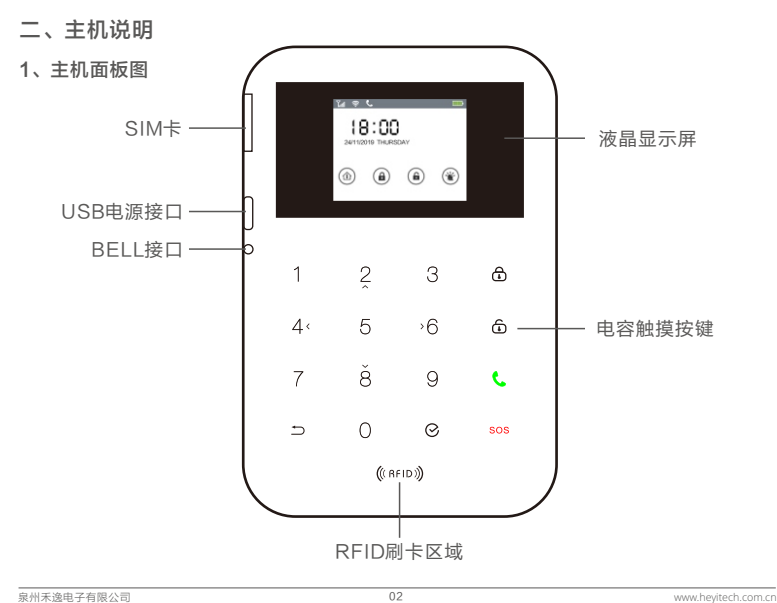

● 主机液晶显示屏:采用分辨率为320\*240,支持英文、德文、中文等多国语言。

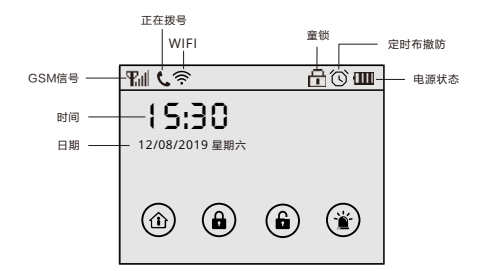

注意:1.GSM模块的信号等级为0-5级,0级表示没信号,GSM模块的正常工作要求信 号等级要在3级以上。用户安装时,可以实时查询GSM模块的信号等级,以便于寻找信 号比较好的地方安装。

2. WIFI 信号为"空"时: 表示没有设定WIFI密码: WIFI信号为"一格" 时: 表 示已经成功连接到路由器;WIFI信号为"满格"时,表示已经成功登录到服务器,这时 可通过手机APP进行操作。

#### 电容触摸按键

主机离家布防键,长按3秒后主机在指定的布防延时后进入布防状态。

主机撤防键,输入"用户密码"后,再按此键,主机进入撤防状态。

**ⓒ** 呼叫键, 输入要拨打的号码后, 按 C 键, 主机立即拨打刚才输入的号码。

- 紧急求助键,长按3秒。
- 返回键,清除键盘输入,或者返回上一步操作。
- 确认键。

2、主机背面图

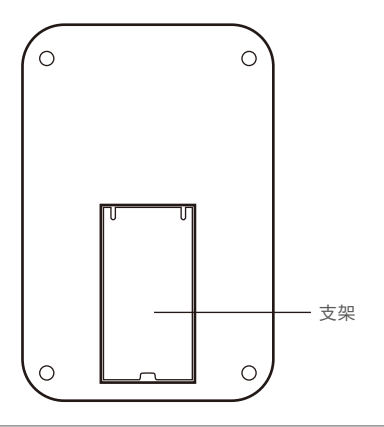

#### ● 警号接口

用来接有线警笛或警灯等,接口电流不能超过150mA。在接警号时要注意警号正 负极,警号正极接在BELL端口,警号负极接在GND端口。建议采用12V压电式外接警 号。

提示音说明

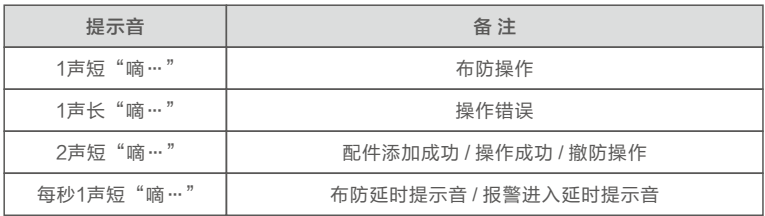

三、功能简介

#### 1、离家布防

离家布防是指家中无人,需要对报警现场进行全方位的探测警戒;主机的所有探测 器都处于工作状态,当有探测源(防盗、防火、煤气泄漏)等触发探测器时,报警系统 马上报警。

#### 2、在家布防

在家布防是指家中有人,为了安全起见,需要让报警系统外围的门、窗、阳台及周 界探测器工作,而又不想自己触发室内的探测器产生误报。此时选择在家布防,让一部 分探测器工作,另一部分探测器不工作;在家布防功能需要设置,把要工作的防区设置 为在家布防有效。

#### 3、撤防

撤防是中止正在报警,或者让报警系统处于非警戒状态,撤防后触发探测器时,主 机也不报警(防区类型属于24小时防区除外)。

#### 4、紧急报警

当发生紧急情况时,长按主机面板键3秒或按遥控器的紧急键,主机就会进入紧急 报警状态。

#### 5、RFID卡刷卡通知

用户可能通过RFID卡进行刷卡撤防,并且主机将会发送RFID卡刷卡通知短信到通 知号码。主机必须设置RFID卡短信通知号码和RFID卡通知短信。

## 6、 开门/关门设置

开门/关门

为了杜绝门窗未关闭后直接布防,导致该防范区域失效。用户可以自由开启/关闭 开门/关门功能和随意选择某些防区开启开门/关门功能。当用户开启开门/关门功能,必 须把所有设置开门/关门防区的无线门磁恢复到闭合状态和有线防区恢复到正常状态,主 机才能进行布防操作。

强制布防

当有某些防区开门未恢复时,用户又想要对主机进行布防操作时,用户必须开通强 制布防功能。在强制布防期间,未关门的防区将被停用,等待防区恢复关门状态时,防 区将正常工作。

# 第四章 初次上电

按安装方法,将SIM卡插入主机的SIM卡座内。再将通电的电源适配器输出端插入 主机的电源孔。此时,主机液晶显示屏、灯及背光灯将亮起;之后主机将开始检测 GSM网络,观察主机主界面,有信号表示正常,主机如果处于关机状态,交流电上 电,会自动开机,否则需手动开机,开机状态下,如果主机处于低电,主机界面会提示 低电,1小时后会自动关机。

# 第五章 键盘操作

一、操作界面

1、键盘操作指令简表

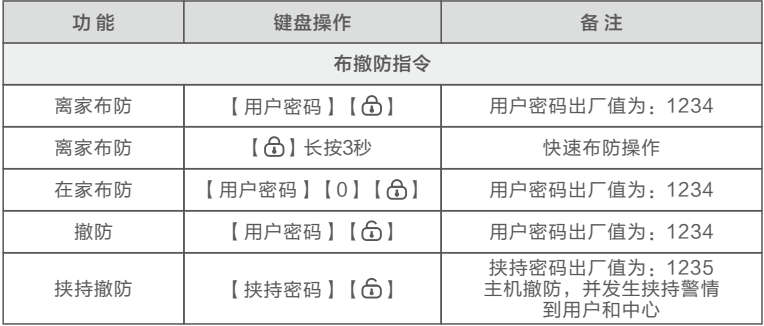

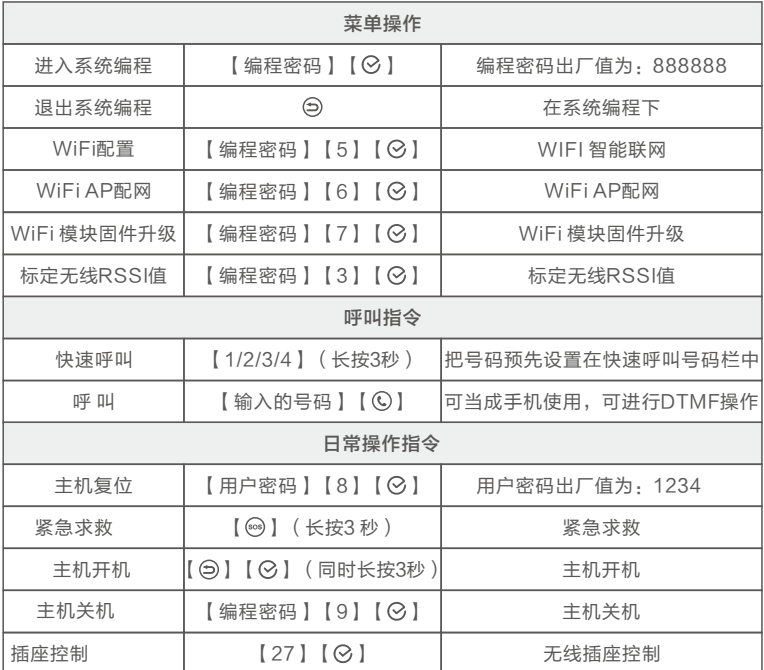

# 二、键盘日常操作

## 1、快速呼叫

可以在主机面板长按1/2/3/4键来拨打事先存入在【电话管理】目录下的【快速呼 叫号码】。

注意: 用户在通知中可进行语音服务操作, 数字键0-9, 布防键为"\*", 撤防为"#"。

#### 2、呼叫

可以在主机面板输入要拨打的号码后,按 © 键, 主机立即拨打刚才输入的号码。

## 3、来电接听

当位于主机【系统管理】目录下的【系统开关】中的【来电振铃】功能开启时,主 机可以接听拨打到主机SIM卡的电话。

4、智能插座控制

用户可以通过主机键盘或APP软件直接手动控制智能插座动作,可设插座倒计时 开、定时和报警联动等功能。

智能插座控制和对码操作,在待机的状态下,输入[2][7] ?,进入智能插座控制页 面。此时按[2]或者[8]键来选择智能插座号,按下[1]键开或[3]键关来控制和学习智能插 座,按下 键退出控制状态。

对码操作:按住智能插座开关按钮3秒,直到插座上的电源提示灯开始缓慢闪烁, 这时按下[1]键或[3]键来学习。

智能插座,学习成功时,插座电源指示灯停止闪烁。控制操作:按下[1]键开或 [3]键关来控制智能插座。

#### ● 清除智能插座的学习码

按住智能插座开关按钮3秒,直到插座上的电源提示灯开始缓慢闪烁,继续保持3秒 种,此时电源指示灯将开始快速闪烁,再松开按钮,然后再次按下开关按钮,表示您确 认要清除智能插座的学习码,此时电源指示灯熄灭,表示清码成功。

注意:每一个智能插座可以学习4组学习码。

# 第六章 系统编程

## 一、进入系统编程

1、进入编程

只有进入系统编程才可以编程主机的一切相关操作。进入系统编程后,面板上的 [2]键功能为上翻菜单,[8]键功能为下翻菜单,[4]键功能为左翻菜单,[6]键功能为右翻 菜单。

进入系统编程:在系统撤防状态下,输入6位数的编程密码(出厂默认888888), 再按 ⊙ 键, 主机进入编程状态。

- 二、配件管理
- 1、遥控器对码
- 遥控器对码

本机最多可学习8个遥控器。如果在对码菜单旁边有"√"标志,表示当前地址已 经对码过了,用户必须先删除后,才能重新进行对码。

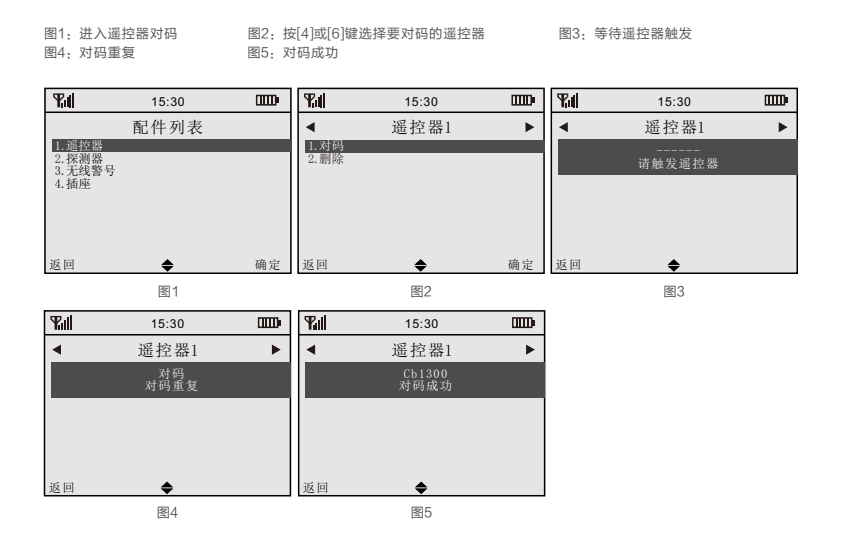

#### ● 删除谣控器

在遥控器对码界面,按[4]或[6]键选择要删除的遥控器,按[2]或[8]键选择删除菜单, 再按下 & 键, 这时界面显示"删除成功"表明已经成功删除。

#### 2、探测器对码

#### 探测器对码

本机有32个无线防区,如果在对码菜单旁边有 "√"标志,表示当前地址已经对 码过了,用户必须先删除后,才能重新进行对码。

图1:进入探测器对码 图2:按[4]或[6]键选择要对码的防区 图3:按[2]或[8]键选择对码菜单,并按下 &键 图4:等待探测器触发 图5:对码重复 图6:对码成功

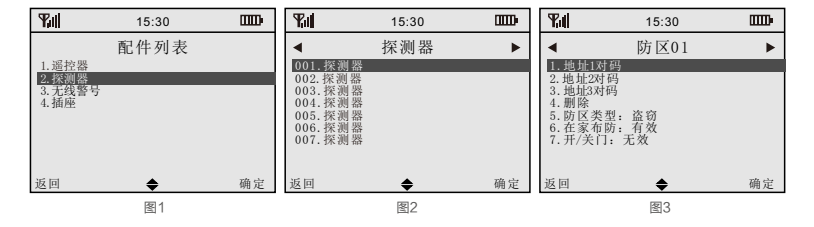

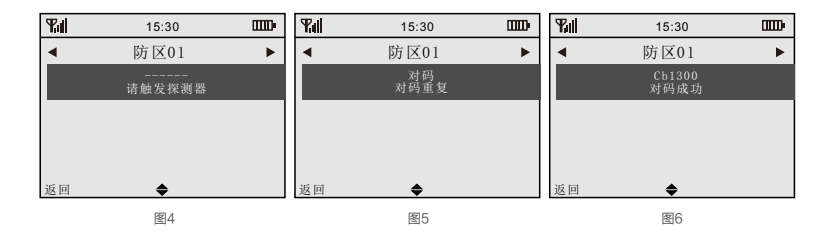

#### 删除探测器

在探测器对码界面,按[4]或[6]键选择要删除的防区,按[2]或[8]键选择删除菜单, 再按下 & 键, 这时界面显示"删除成功"表明已经成功删除。

## 设置防区类型

主机有13种防区类型可供选择,用户可以根据防区的防范等级选择不同防区类型。 13种防区类型包括停用、延时、盗窃、周界、火警、气感、劫警、紧急、医疗、门铃、 智能、布撤防、外出提醒等防区类型。

图1:进入探测器 图2:按[4]或[6]键选择要设置的防区 图3:按[2]或[8]键选择防区类型菜单,并按 © 键更改防区类型

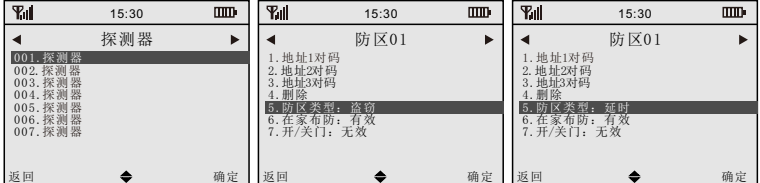

图1 2008년 1월 2009년 1월 2009년 1월 2009년 1월 2009년 1월 2009년 1월 2009년 1월 2009년 1월 2009년 1월 2009년 10월 2009년 10월 20

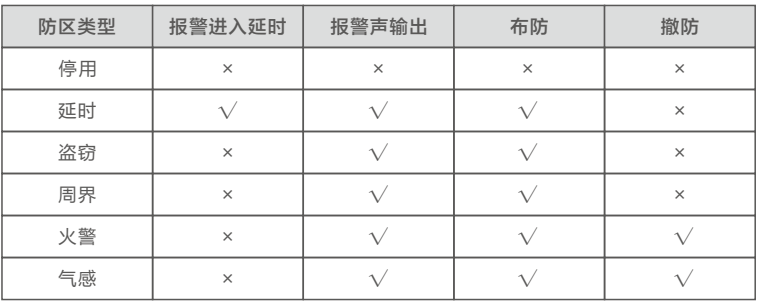

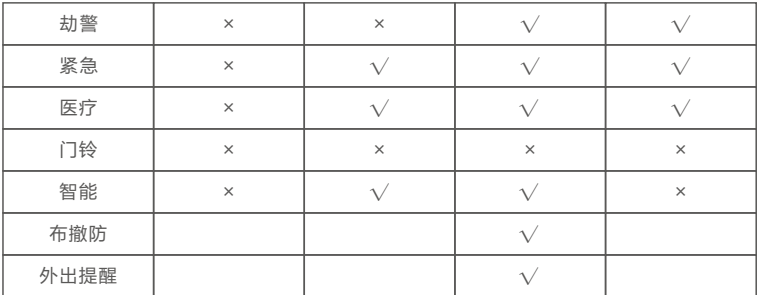

注意:

1. 智能防区:当防区的探测器触发1次后,主机不立即报警,要等到触发后60秒之 内有再次触发才会报警。

2. 设置为布/撤防类型的防区,从开启到闭合时,网关将自动布防;从闭合到开启 时,网关将自动撤防。

#### 设置在家布防开关

用于设置防区在家布防状态下处于警戒状态。

图1:进入防区设置 图2:按[4]或[6]键选择要设置的防区 图3:按[2]或[8]键选择在家布防菜单,并按 @ 键更改其属性

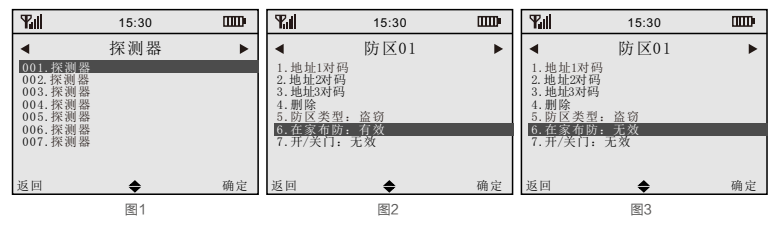

#### 设置开/关门功能  $\bullet$

用于设置防区开/关门功能检测。

图1:进入防区设置 图2:按[4]或[6]键选择要设置的防区 图3:按[2]或[8]键选择开/关门菜单,并按 © 键更改其属性

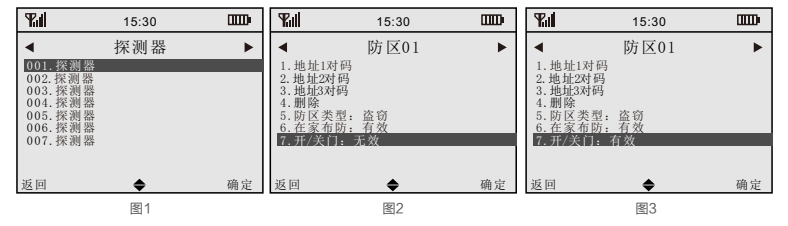

#### 3、无线警号对码

## ● 无线警号对码

本机最多可学习1个无线警号。如果在对码菜单旁边有"√"标志,表示当前地址 已经对码过了,用户必须先删除后,才能重新进行对码。

图1:进入无线警号对码 图2:按[2]或[8]键选择对码菜单,并按下⊗ 键 图3:等待无线警号按下学习键<br>图4.对码重复 图5.对码成功 图4: 对码重复

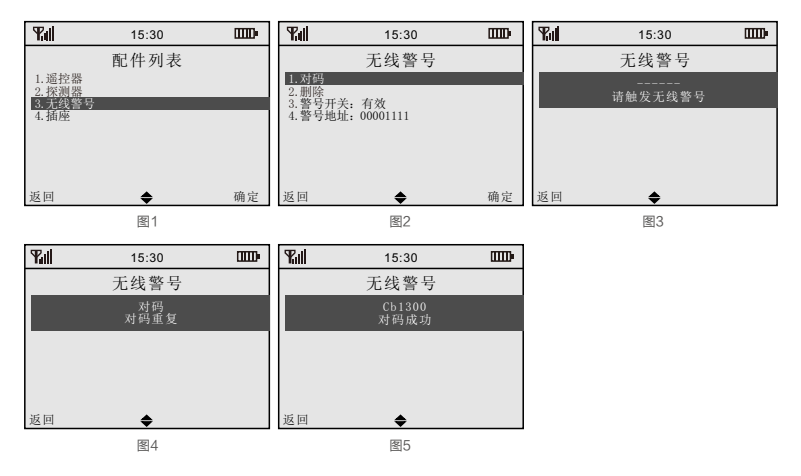

#### 删除无线警号

在无线警号对码界面,按[2]或[8]键选择删除菜单,再按下8键,这时界面显示"删 除成功"表明已经成功删除。

#### 设置无线警号开关

选择警号设置,按[4]或[6]键选择警号开关,再按下 键更改其属性。

#### 设置无线警号地址

无线警号地址取值范围为:8位,在0-3中取值,无线警号地址贴在无线警号外壳 上。

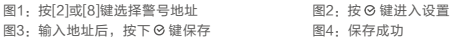

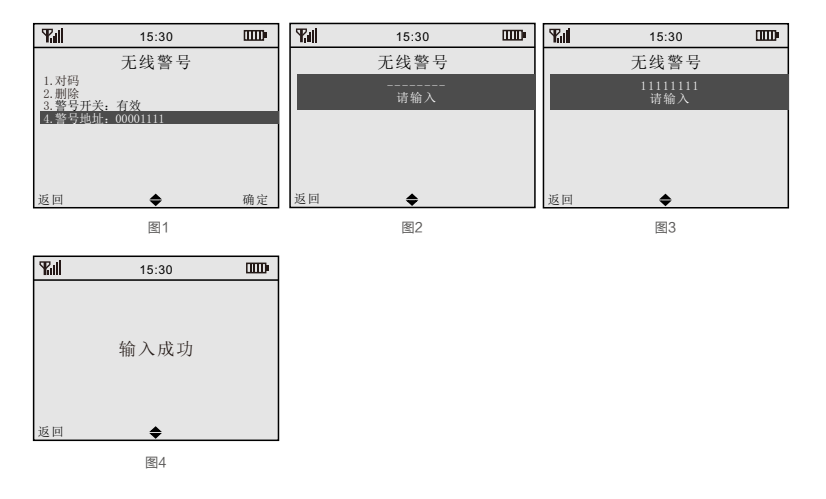

- 4、智能插座
- 插座联动--设置系统报警

设置系统报警时,此插座关联输出。

- 
- 图3: 按[2]或[8]键选择系统报警

图1:进入插座联动 图2:按[4]或[6]键选择插座组<br>图3:按[2]或[8]键选择系统报警 图4:按 G 键更改其属性

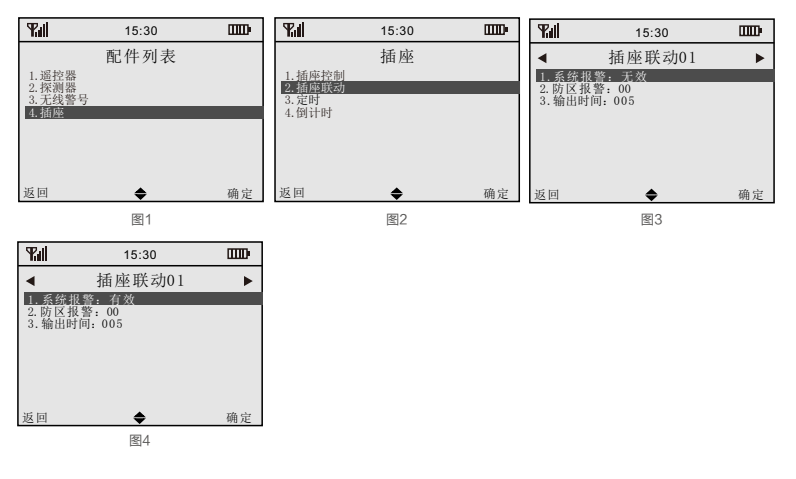

#### 设置防区报警

设置那个防区报警时,此插座关联输出。

图1:进入插座联动 图2:按[4]或[6]键选择插座组 图3:按[2]或[8]键选择防区报警 图4:按 G 键进入设置 图5:输入防区号后,按 G 键保存 图6:保存成功

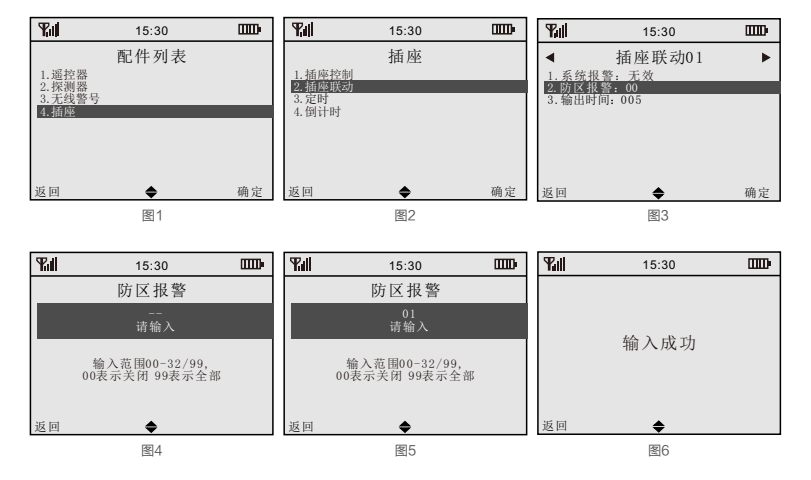

# 三、RFID卡管理

#### 1、RFID卡对码

## ● RFID卡对码

本机最多可学习16张RFID卡。如果在对码菜单旁边有 "√"标志,表示当前地址 已经对码过了,用户必须先删除后,才能重新进行对码。

## ● 删除RFID卡

进入【RFID卡对码】菜单,按【4】或【6】键选择要删除的RFID卡,选择【删 除】菜单后,按 键进行删除。

## 2、RFID卡设置

#### RFID卡通知号码

RFID卡通知号码是指当有RFID卡触发时,主机通知用户警情信息的电话。每组号 码最多可输入20位。

#### ● 删除RFID卡通知号码

进入【RFID卡设置】菜单,按【4】或【6】键选择要删除的RFID卡通知号码组, 选择【Delete】菜单后,按 键进行删除。

#### 操作权限

RFID卡的操作权限可以在布防、撤防、布/撤防这三种类型中选择。可分别对主机 进行布防、撤防、布/撤防操作。

## 四、电话管理

#### 1、接警号码

● 接警号码

接警号码是指当有警情发生时,主机通知用户警情信息的电话。本机可以设置8组 接警号码,每组接警号码有四种类型可设置,分别为短信、语音、短信和语音、中心。 报警后循环拨打向用户送出报警警情,直到所有的电话都已确认警情,系统才停止拨号 报警。

#### 删除接警号码

进入【接警号码】菜单,按【4】或【6】键选择要删除的接警号码组,选择【删 除】菜单后,按 键进行删除。

#### 接警号码类型

接警号码类型是指发生经警情时通知用户的方式。可设置为短信、语音、短信和语 音、中心四类通知方式。

#### 2、快速呼叫号码

● 快速呼叫号码

可以在主机页面长按1/2/3/4键来拨打事先存入在快速呼叫中的1/2/3/4组号码。

#### ● 删除快速呼叫号码

进入【快速呼叫号码】菜单,按【4】或【6】键选择要删除的快速呼叫号码组,选 择【删除】菜单后,按 键进行删除。

#### 3、信息报告

主机可将布撤防报告、系统信息报告通过短信的方式发到手机,或发送到警情中 心。

注意: 布撤防报告、系统信息报告类型设置为"中心"或"短信和中心"时, 应在 【信息报告】中设置【中心账号】。

#### 布/撤防报告

开启布/撤防报告,当进行布防或撤防操作时可将信息通知用户或接警中心。布/撤 防报告可在关闭、短信、中心、短信和中心这四种类型中任意选择。

设置布/撤防报告,先进入信息报告菜单,选择布/撤防菜单后,按 8 讲行设置。

#### 系统信息报告

开启系统信息报告,当系统信息报告时可将信息通知用户或接警中心。系统信息报 告可在关闭、短信、中心、短信和中心这三种类型中任意选择。

系统信息报告包括:主机交流电故障及交流电故障恢复信息、主机电池低电故障及 电池低电故障恢复信息。

#### ● 中心账号

中心账号是指主机接入联网接警中心的身份识别,用户要与接警中心联网时,此项 必须设置。

#### 五、定时布/撤防

#### 1、设置布/撤防开关

用于开启/关闭定时布/撤防。

#### 2、设置布防类型

用于设置定时布防的布防类型,布防类型有在家布防和离家布防

#### 3、设置布防时间

用于设置定时布防的时间。

#### 4、设置撤防时间

用于设置定时撤防的时间。

5、设置星期列表

设置星期一至星期天要进行定时布撤防操作。星期列表取值范围:在1-7中组合选 择,1-7分别代表星期一至星期天。

## 六、时钟管理

#### 1、日期

用于设置主机的日期:xx年xx月xx日。

2、时间

用于设置主机的时间: xx时xx分xx秒, 设置时间步骤与设置日期步骤类似, 可参照 以上步骤进行设置。

# 七、系统管理

1、延时时间及拨号次数

布防延时

布防延时是指用户布防操作到主机进入警戒状态期间的时间。 布防延时取值范围为0-255秒。

报警延时

报警延时是指防区类型设为"延时"的防区被触发后,到拨号及报警声响期间的时 间。报警延时取值范围为0-255秒。设置报警延时步骤和设置布防延时步骤类似,可参 照以上步骤进行设置。

拨号次数

拨号次数是指主机报告给用户警情信息时,拨号失败最大的重拨次数。拨号次数取 值范围为0-15次。设置拨号次数步骤和设置布防延时步骤类似,可参照以上步骤进行 设置。

- 2、警号设置
- 警号音量

可设置内置警号音量大小,有静音、低、高三档可选。

● 布/撤防警号提示

可设置布/撤防时外接警号和无线警号提示,布防操作提示1声,撤防操作提示2 声。

输出时间

警号输出时间取值范围为000-255分。

#### 3、密码设置

编程密码

编程密码是指用于进入编程的密码,编程密码固定长度为6位(默认888888)。

用户密码

用户密码是指用于布防、撤防及主机复位操作的密码,用户密码固定长度为4位。 设置用户密码和设置编程密码步骤类似,可参考以上步骤进行设置(默认1234)。

#### 设置挟持密码

挟持密码是用户受到入侵都胁迫时使用,可以正常撤防,但与此同时向联网接警中 心和用户传送挟持报警信息,挟持密码固定长度为4位。设置挟持密码步骤和设置编程 密码步骤类似,可参考以上步骤进行设置(默认1235)。

#### 4、语音设置

#### 操作提示

通过主机键盘、手机APP对主机进行操作时,主机有静音、按键声、语音三种类型 进行操作提示。

#### 提示音音量

主机提示音按键声、语音的音量范围为0-14,随着数值的升高音量逐渐变大。

5、显示设置

#### 背光时间

背光时间是指当主机无操作且无警情的情况下,液晶屏持续亮屏的时间。背光时间 设置范围为:0-255秒,其中0秒表示持续亮屏。

#### 6、网络设置

#### 双网备份

双网备份选择无效时表示WIFI网络和GSM网络同时报告警情;双网备份选择有效 时表示平时WIFI网络报告警情,当WIFI网络故障时,自动启用GSM网络报告警情。

#### 设置移动网络

用于设置移动网络开启或关闭。

#### 设置WIFI网络

用于设置WIFI网络开启或关闭。

#### ● GSM故障检测开关

设置主机是否开通GSM故障检测功能。

若开通 GSM故障检测功能,当主机没有插入SIM卡或者GSM模块未能启动时,主 机会产生GSM故障。

#### ● GSM信号检测开关

用于设置GSM信号检测的开启或关闭。

- 7、无线干扰设置
- 无线干扰开关

用于开启或关闭无线干扰检测。

检测时间

设置无线干扰检测时间。

- 8、系统开关
- 强制布防

当防区异常如门未关或防区故障时,开启此选项,系统可以进行强制布防。 注意, 强制布防时, 异常防区或故障防区将被暂时停用, 直至防区恢复。

● 设置开门/关门开关

启用时,必须把所有设置为开门/关门防区的门磁恢复到闭关状态或防区恢复到正常 状态。

来电振铃

设置主机是否开通来电对讲功能。

- 9、定时测试
- 测试周期

设置定时测试的周期,时间0-31天。

为了确保系统工作的可靠运行,用户需要定期对系统进行测试,至少一个月一次。 测试过程中如发现问题,请立刻向相关人员咨询解决。

测试时间

设置定时测试的时间。

10、系统语言

本机支持英文、中文、德文等多国语言。

- 11、恢复出厂
- 恢复部分

除了配件设置不能恢复,其他设置恢复出厂。

恢复全部

设置主机所有的参数恢复到出厂状态。

出厂默认值

布撤防报告:关闭 系统信息报告:短信 中心账号:0000 布防延时时间:0秒 报警进入延时时间:15秒 拨号次数:5次 内置警号音量:高 警号输出时间:3分钟 编程密码:888888 用户密码:1234 挟持密码:1235

12、地区

选择服务器的地区,有自动,中国大陆,欧洲,其他。

# 八、历史记录

系统可存储250条历史警情记录,最新的报警为第一条,当报警记录超过250条 后, 最先报警的记录将自动删除。

九、版本信息

注:在版本信息页面,再次点击确定键可查看二维码(ID, IMEI, MAC, 密码)。

# 第七章 短信查询及设置

一、简介

短信命令采取用户先发命令到主机,主机收到命令后发提示或设置模板给用户,用 户再根据模块要求填写要设置的数据回复给主机即可设置成功,用户也可以直接按模板 的格式要求编辑短信发给主机进行设置操作。

短信内容前面均需加上编程密码,编程密码出厂默认值是888888。

注意:

1)为了用户使用方便,主机的编程内容在出厂时已经预置默认值,这些默认值满 足大部分客户使用需要。

2)用户在输入标点符号,

3)主机设置短信内容中,包含有些帮助内容及参数范围,请严格按照短信格式及 范围进行更改,请不要添加空符和空格,也不要添加或删除短信内的换行符,更 不要超出字符限制的输入个数。

4)如果用户发送的短信不符合主机的格式或范围,主机将回复短信"设置失败, 输入的指令格式错误,或者为非法字符。"

# 二、更改主机语言

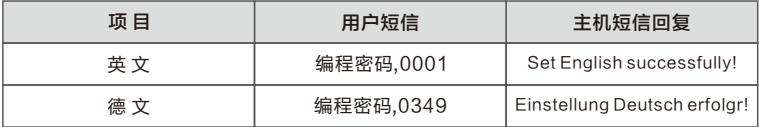

# 三、远程操作格式

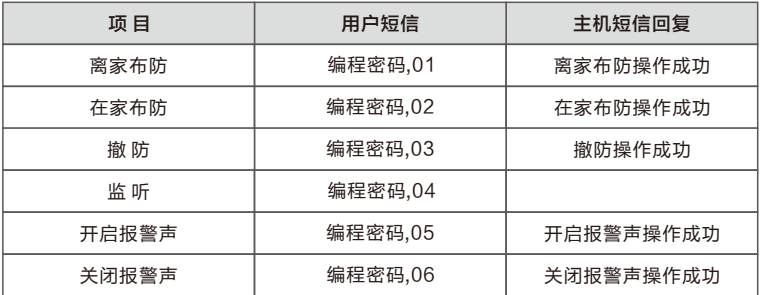

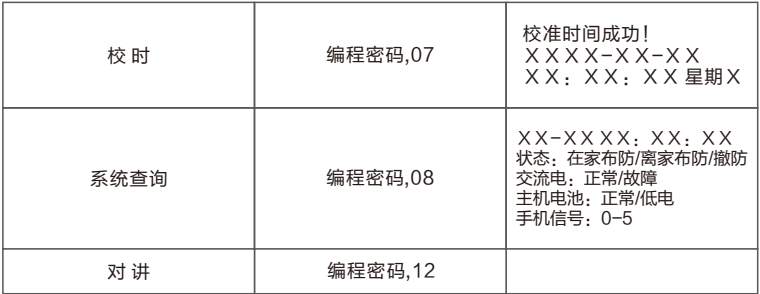

# 第八章 接警及远程控制

当警情发生时,主机会自动拨打事先设置的电话号码。用户收到报警电话打入时,提 机后可听到相应的警情语音,之后停顿5秒钟。在这期间,你可在电话机或手机键盘输 入指令;若你提机后没进行任何操作,主机播放完三遍报警语音后自动挂机。

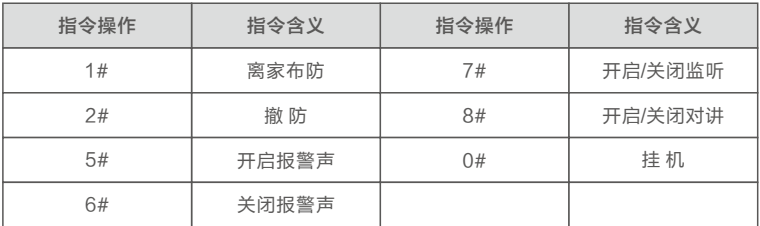

注意:开启现场监听时,主机默认把警号强制关闭。若60秒内没有执行任何的操 作,主机将自动挂机。

# 第九章 APP手机软件使用

# 一、软件安装

安卓手机用户可以直接进入"应用商店"输入关键字"【禾逸报警系统】"下载并 安装。苹果用户可以直接进入苹果应用商店APP Store,输入关键字"【禾逸报警系 统】",下载并安装。

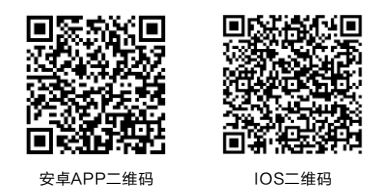

# 二、注册账户

首次打开智能报警软件,用户需要先注册一个账户,注册方式如下: 点击【新用户 注册】---输入注册信息---点击【确定】。

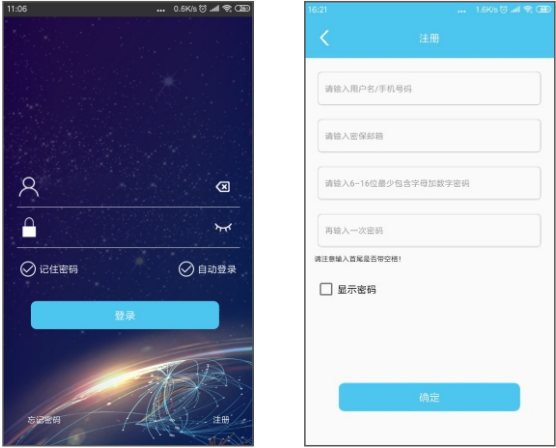

注意:密保邮箱是为你忘记密码后重新设定新密码的验证依据,请妥善保管好密保 邮箱。

# 三、添加设备

# 1、WIFI网络

添加设备过程让主机获取WIFI连接密码,并添加到当前APP软件的设备列表中。

● 进入APP的【添加设备】页面,选择【W1网络设备】,进入开始智能配网页面。

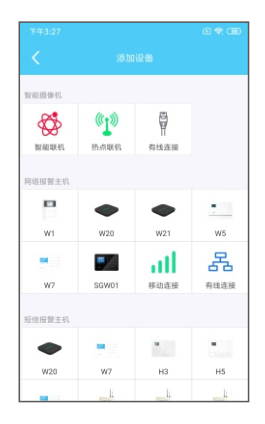

● 在主机待机状态,输入【编程密码】[5]/【编程密码】[6]后 (编程密码出厂默 认为888888), 主机将会进入智能联网模式/AP配网模式。

注意:当WIFI模块正常在初始化时,进入主机智能联网模式时,主机主机有 可能会提示长"嘀…"一声,表示进入不了智能联网模式,这时用户只要重新执行 进入智能联网操作即可。

**●** 在开始智能联网页面,选择【下一步】,进入WIFI输入连接密码页面。输入 WIFI连接密码后,再选择【下一步】,进入智能联网页面。APP会进行100秒的 计时,当智能联网成功时,进入配网成功页面;当智能联网失败时,进入配网失败 页面,用户点击【重试】进行新一轮的联网过程。

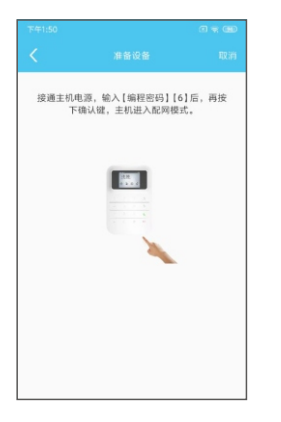

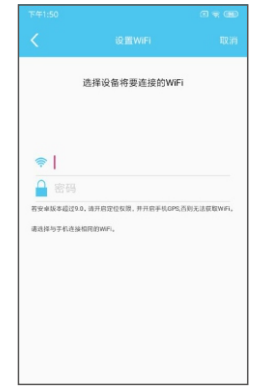

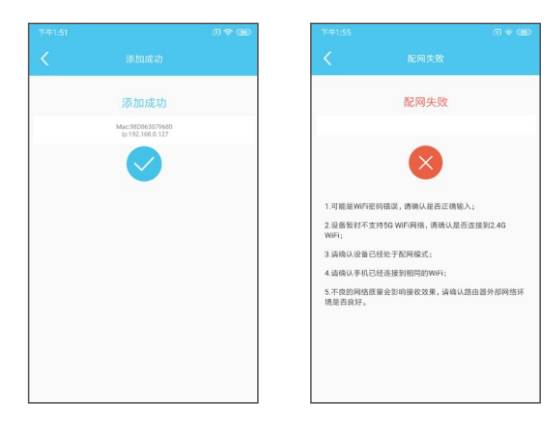

注意:智能联网必须是APP和主机在同一个WIFI下进行。

# 2、WIFI网络/GPRS网络切换

通过网络设置界面中的WIFI和移动数据开关设置,可以开启或关闭WIFI网络或 GPRS网络。

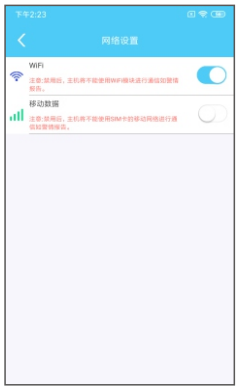

- 当选择WIFI网络和GPRS网络都开启时,优先使用WIFI网络,当WIFI网络出  $\bullet$ 现异常时,自动切换到GPRS网络;在WIFI网络出现异常的这段时间内,主机也 会尝试去连接服务器,当WIFI网络恢复正常时,将自动关闭GPRS网络。
- 当只开启WIFI网络或GPRS网络时,网络异常时,将不会开启另一个网络。  $\bullet$

# 四、设备使用

## 1、设备主页面

在【我的设备】中点击要操作的主机,进入设备的主页面,进行布/撤防操作。

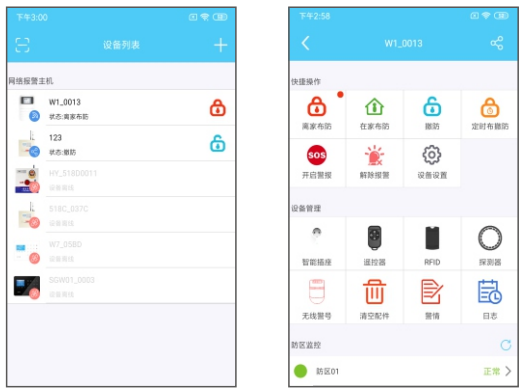

#### 2、智能插座

在设备的主页面,点击【我的配件】,进入我的配件页面,选择【智能插座】,进 入智能插座页面。每台主机可以学习八个智能插座。

#### 学习智能插座

在智能插座待机状态下,长按其设置 键3秒,直到智能插座指示灯慢闪,表示进 入学习状态;在APP智能插座页面下,点 击要学习开关按钮,等待智能插座指示灯 停止闪烁,表示学习成功。

检验是否对码成功:点击APP智能插 座页面下所对应的插座的开关按钮,当操 作打开时,智能插座指示灯长亮;当操作 关闭时,智能插座指示灯灭。

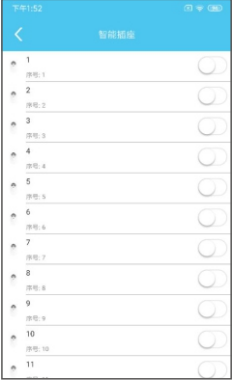

## 定时插座开关

点击【智能插座】,长按即可更改插座名称,打开智能插座定时开关可对智能插座 进行时间跟日期设定。

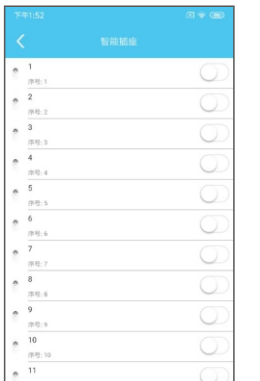

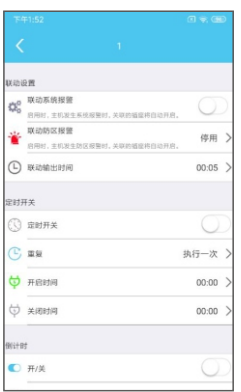

# 3、防区设置操作及编程

点击设备主页面下的【防区设置】,选择【防区列表】,选择任意的防区进行防区 名称更改及防区类型设定。

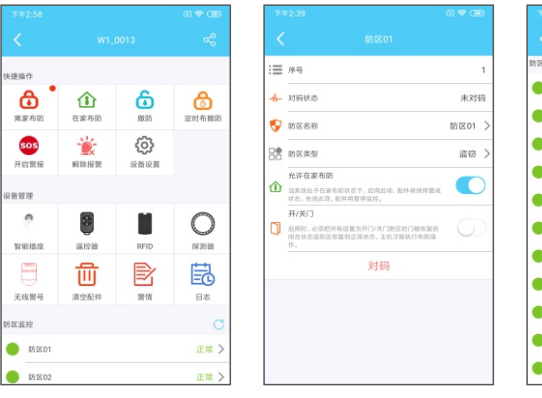

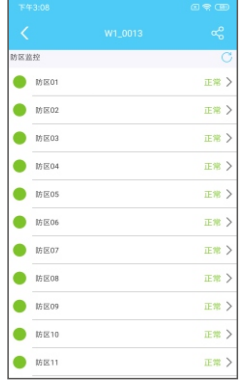

## 4、历史警情记录查看

点击设备主页面的【警情】进行查看警情记录。

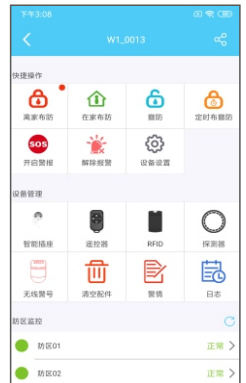

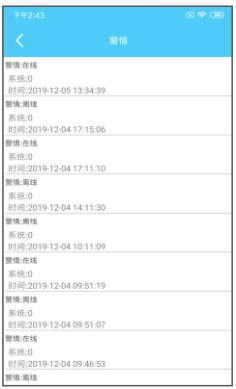

# 5、设备属性操作

点击设备主页面【设备设置】,选择【设备信息】进行相应的操作。

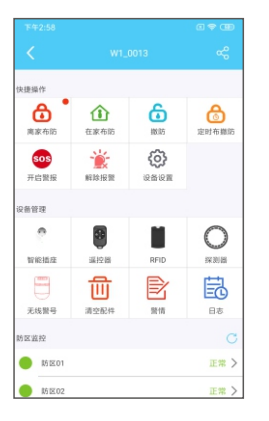

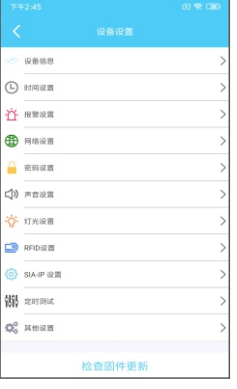

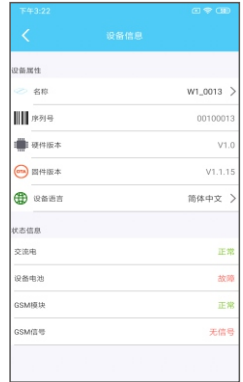

# 五、消息推送

# 1、报警信息推送

在Android系统APP中,报警信息推送时,手机会自动弹屏显示,并伴随的报警铃 声和报警振动。在报警消息推送界面直接点击【现场视频】进入IP Camera APP中去 查看视频;点击【查看】进入APP中我的设备页面。报警弹屏显示的报警铃声响铃时间 在【个人中心】中的【系统设置】设置。

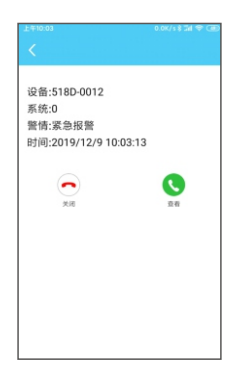

# 2、布/撤防信息、系统信息推送

在Android系统APP中,报警信息推送时,手机会自动弹屏显示,并伴随的报警铃 声和报警振动。在报警消息推送界面直接点击【现场视频】进入IP Camera APP中去 查看视频;点击【查看】进入APP中我的设备页面。报警弹屏显示的报警铃声响铃时间 在【个人中心】中的【系统设置】设置。

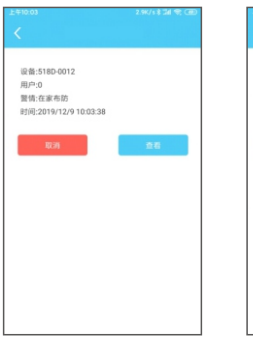

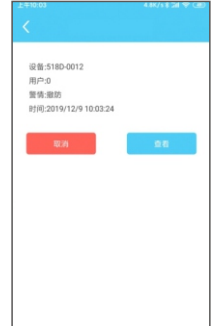

# 第十章 主要技术指标

尺寸规格:180mm\*120mm\*17mm(长\*宽\*厚) 电源:交流100V~240V 电池:3.7V/1200mAh 警号输出电流: ≤400mA 内置警号报警声响:>85DB GSM工作频率:850MHz, 900MHz, 1800MHz, 1900MHz GSM发射功率:≤2W(850/900MHz), ≤1W(1800/1900MHz) 无线工作频率:433MHz 使用环境:工作温度 -10℃ ~ +50℃ 相对湿度: 40 ~ 70%

# 第十一章 维护与保养

一、定期测试

为了确保系统工作的可靠运行,用户需要定期对系统进行测试,至少一个月一次。 测试过程中如发现问题,请立刻向相关人员咨询解决。

二、清洁主机

使用一段时间后,主机可能会粘上灰尘或者油污,请用柔软的棉布或者海绵蘸水清 洁,然后擦干。

注意:请不要使用任何有机溶剂,如炼油、强力胶等擦洗机壳,以免损坏机身外部 美观。

# 第十二章 简易故障排除检修

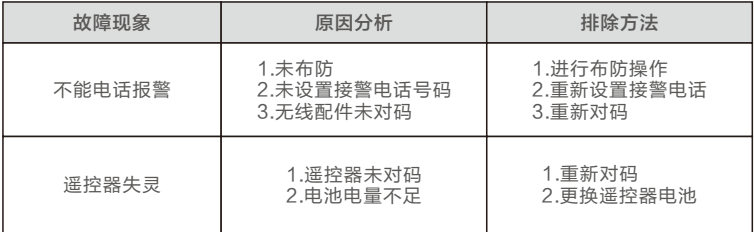

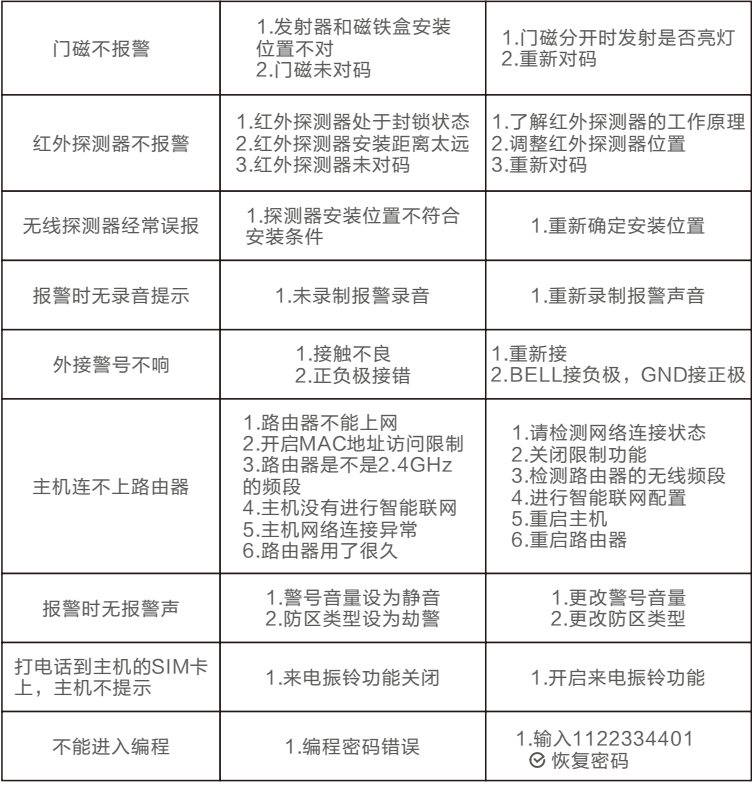

# 第十三章 无线门磁使用说明书

一、产品概述

本产品为微功耗、高稳定性、远距离无线门磁。他采用超微功耗设计,具有超长使 用寿命、电池低电提示功能、电池低电报告主机功能。该产品可安装在门、窗户或者其 他可开关的物体上,当有入侵者触发门磁监测区域时,向主机控制器发射报警信号,无 线发射器距离开阔地可达400米以上,特别适用银行、楼盘别墅、家庭住宅、厂房、商 场、仓库等场所的安全防范。

# 二、功能特性

⊙超微功耗设计

- ⊙电压低电提示功能
- ⊙电池低电报告主机功能
- ⊙内置N/C常闭接口,可外接有线
- 探测器配件⊙自动检测装入的新旧
- 电池功能,(当装入的新电池电压 低于2.4V,将关闭报警功能,黄灯
- 长亮)
- ⊙采用SMT工艺制造,稳定性高
- ⊙外观时尚,人性化结构设计,安装灵活简便

⊙支持开门/关门功能,杜绝门窗未关闭后直接布防,而导致该防范区域失效。

报警指示灯 (红色) 低电指示灯 (黄色)

# 三、技术规格

- ⊙电源DC3V(二节1.5V/AAA型7号)
- ⊙待机电流≤3μA
- ⊙报警电流≤8mA
- ⊙无线发射距离≥400米(内置天线≥200米)
- ⊙无线发射频率:433MHz
- ⊙使用温度:-20℃~60℃
- ⊙使用湿度:≤80%(无凝结)
- ⊙发射器尺寸(长X宽X高):79x37x20.5mm
- ⊙磁铁盒尺寸(长X宽X高):56x14x15.5mm

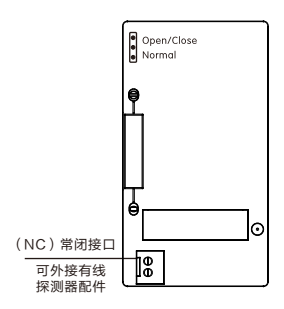

电路结构示意图: キャンプ はんしゃ おおや こうかん こうかん こうかん 中品 はね 装配示意图:

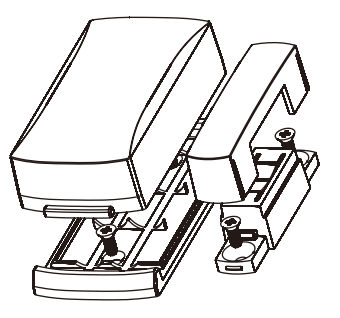

Open/Close: 开/关门模式,磁铁盒和发射器分离或闭合时,都会发射信号。 Normal: 普通模式,磁铁盒和发射器分离时,才会发射信号。

# 四、产品的安装

1、打开发射器底盖,取走电池绝缘带,立即进入工作状态。

2、将发射器安装在门框上,磁铁安装门或者窗户上,并将磁铁靠近发射器右侧位 置,进行安装。用双面胶将磁铁和发射器粘贴在安装位置或使用螺丝加以固定。

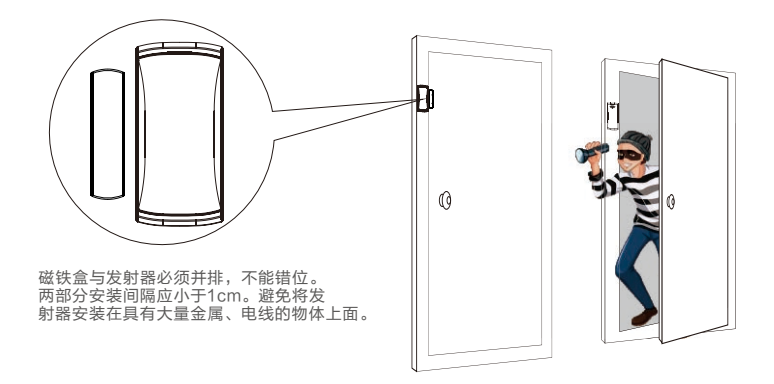

# 五、注意事项

1、本产品可以减少事故发生,但不能确保万无一失。为了您的安全,除了正确使 用本产品,在日常生活中要提高警惕,加强安全预防意识。

2、为保证无线产品能够正常工作,在发现低电指示灯常亮或主机低电报告提醒时 表明电池电压不足,请及时更换电池.(建议更换碱性电池)。

# 第十四章 红外探测器

一、产品简介

本产品是为采用了微功耗芯片与先进节电技术及数字化信号处理技术相结合,能有 效地检测其所覆盖范围内的人体情况,并具备良好的抗干扰误报特性,安装简便,且各 方面情能稳定可靠。为避免在使用中出错,请您仔细阅读本说明书。

## 二、产品特点

- ◆微功耗设置
- ◆抗电磁干扰
- ◆自动温度补偿,适应环境温度变化
- ◆超强抗白光干扰功能
- ◆电压低电提示功能
- ◆电池低电报告主机功能
- ◆采用SMT工艺制造,稳定性高
- ◆外观时尚,人性化结构设计,安装灵活简便

三、产品参数

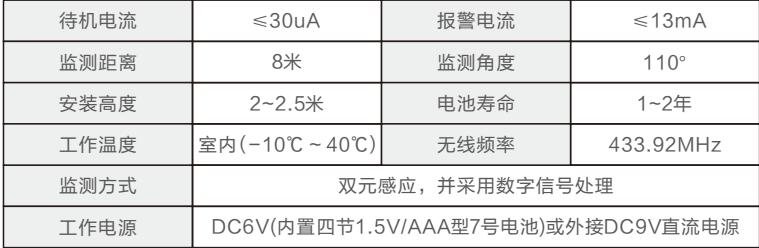

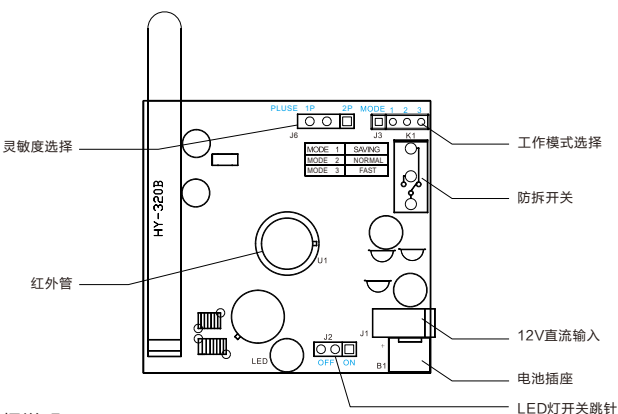

#### 灵敏度选择说明

1P为单脉冲模式,探测灵敏 高,用于一般的室内环境。 2P为双脉冲模式,抗干扰能 力强,用于比较恶劣的环境。

#### 模式选择说明

SAVING (节能模式): 红外报警被触发后, 将固定封锁4分钟, 4分钟后可以再次触发红外报警。 NORMAL(正常模式):红外报警被触发后,将固定封锁35秒,35秒后可以再次触发红外报警。 FAST (快速模式): 红外报警被触发后, 将固定封锁10秒, 10秒后可以再次触发红外报警。 备注:1、当调整设置新的参数以后,探测器必须重新上电,方能生效。

2、探测器灵敏度默认出厂设置为H位置;工作模式选择默认出厂设置为测试模式;LED灯开关跳针默认出厂设置为ON。

# 四、检查范围

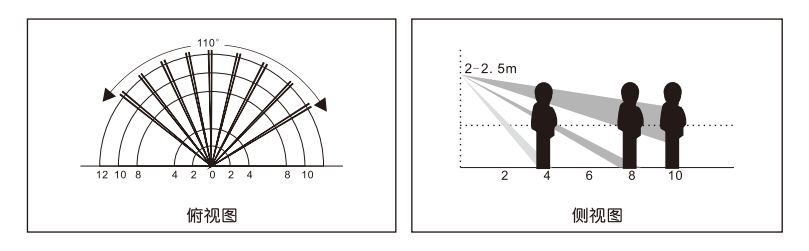

五、产品安装

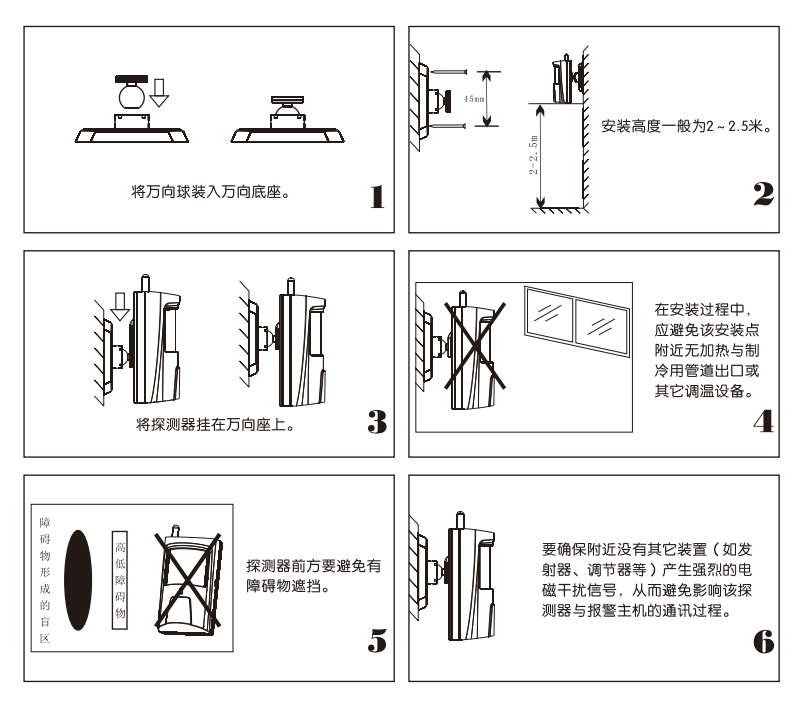

# 六、产品使用

安装电池后,该探测器将会向主机发送电池低电恢复报告,发送报告完后,该探测 器进入60秒的上电预热阶段,且探测器每两秒闪烁一次。60秒后,指示灯停止闪烁,探 测器进入正常监测电池状态。此时用户可在其覆盖区域进行步行测试,如果有检测到正 常的检测信号时,LED指示灯点亮,同时探测器发射无线报警信号通知报警主机。用户 可根据需要调整好探测器的安装角度,以获取最佳的探测效果。

# 七、电池测试及更换

1. 探测器能周期性的检测其电池电压的工作情况:当发现电池低压时,会把电池低 电信息报告给报警主机。在电池低压下,探测器仍可工作一段时间,并且LED指示灯将 15秒闪烁一次,以示意探测器电池低压,需要更换新电池。

2. 探测器在上电自检过程中,会检测电池容量,当装入的电池电压不足时,则探测 器进入保护性死循环,且LED灯快闪,探测器将不能工作,此时用户必须更换新电池。

3. 在更换新电池时,建议更换碱性电池。

## 八、注意事项

1. 请按说明书正确使用和安装,不可触摸传感器表面,以免影响探测器灵敏度,如 需清洁传感器,请断开电源后用软布沾少许酒精进行擦拭。

2. 应避免在温度变化过大的环境下使用,以减少误报的发生。

3. 本产品可以减少事故发生, 单不能确保万无一失。为了您的安全, 除了正确使用 本产品,在日常生活中要提高警惕,加强安全预防意识。

泉州禾逸电子有限公司

QUANZHOU HEYI ELECTRONICS CO.LTD.

HY-W1网络报警主机使用说明书V1.0

电话:0595-22281866 网址:www.heyitech.com.cn 传真:0595-22281867 地址:泉州经济技术开发区玉狮路63-1号禾逸大厦